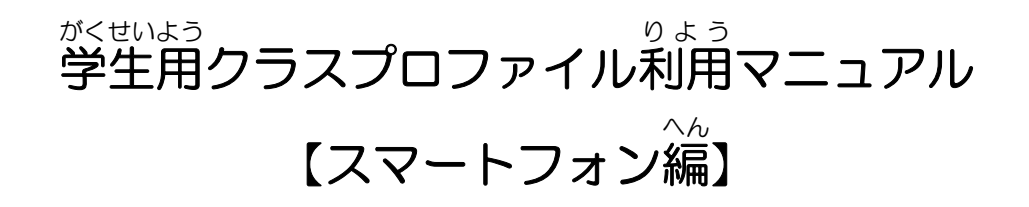

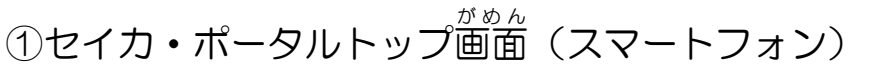

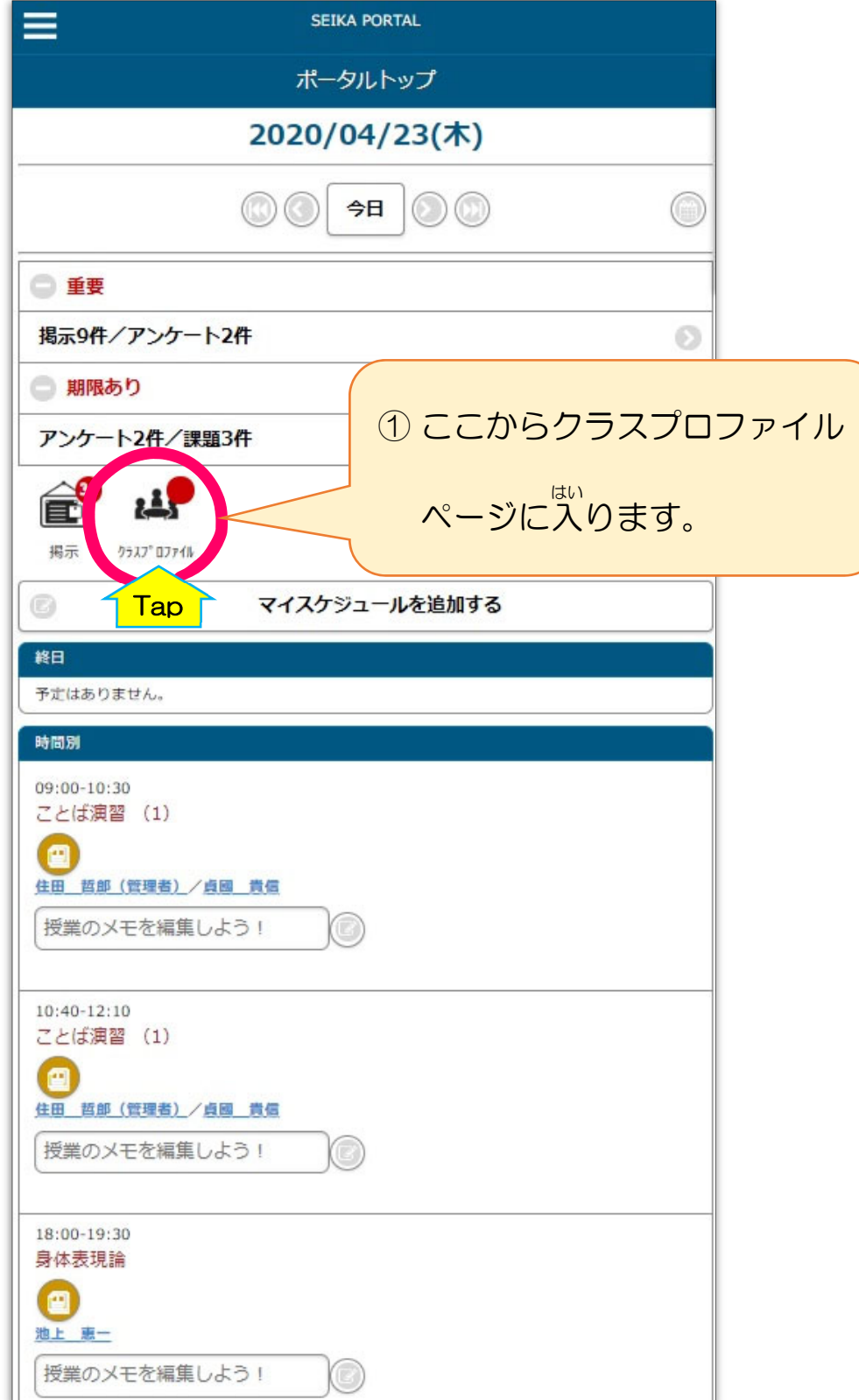

## ②「授業選択」画面

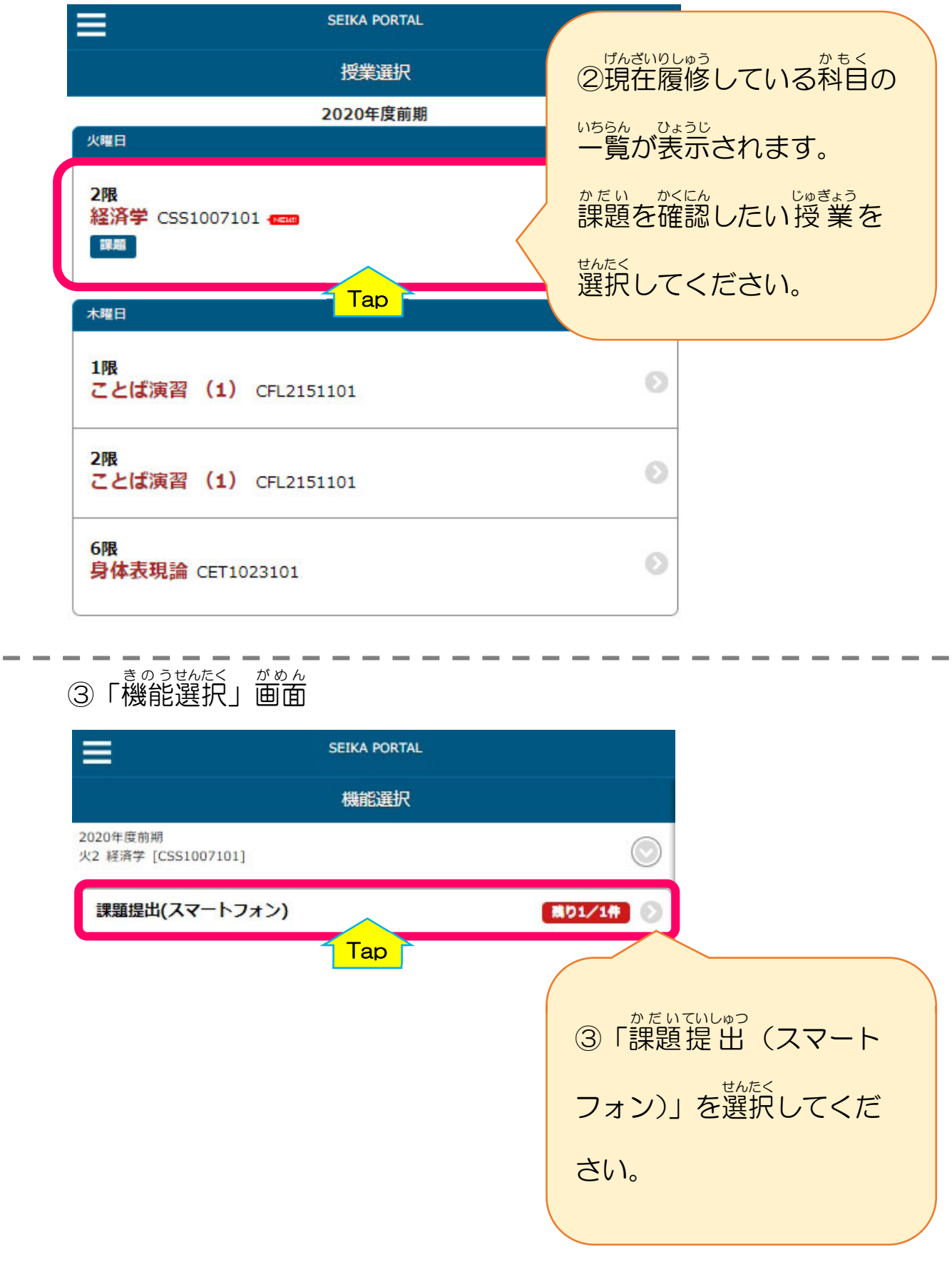

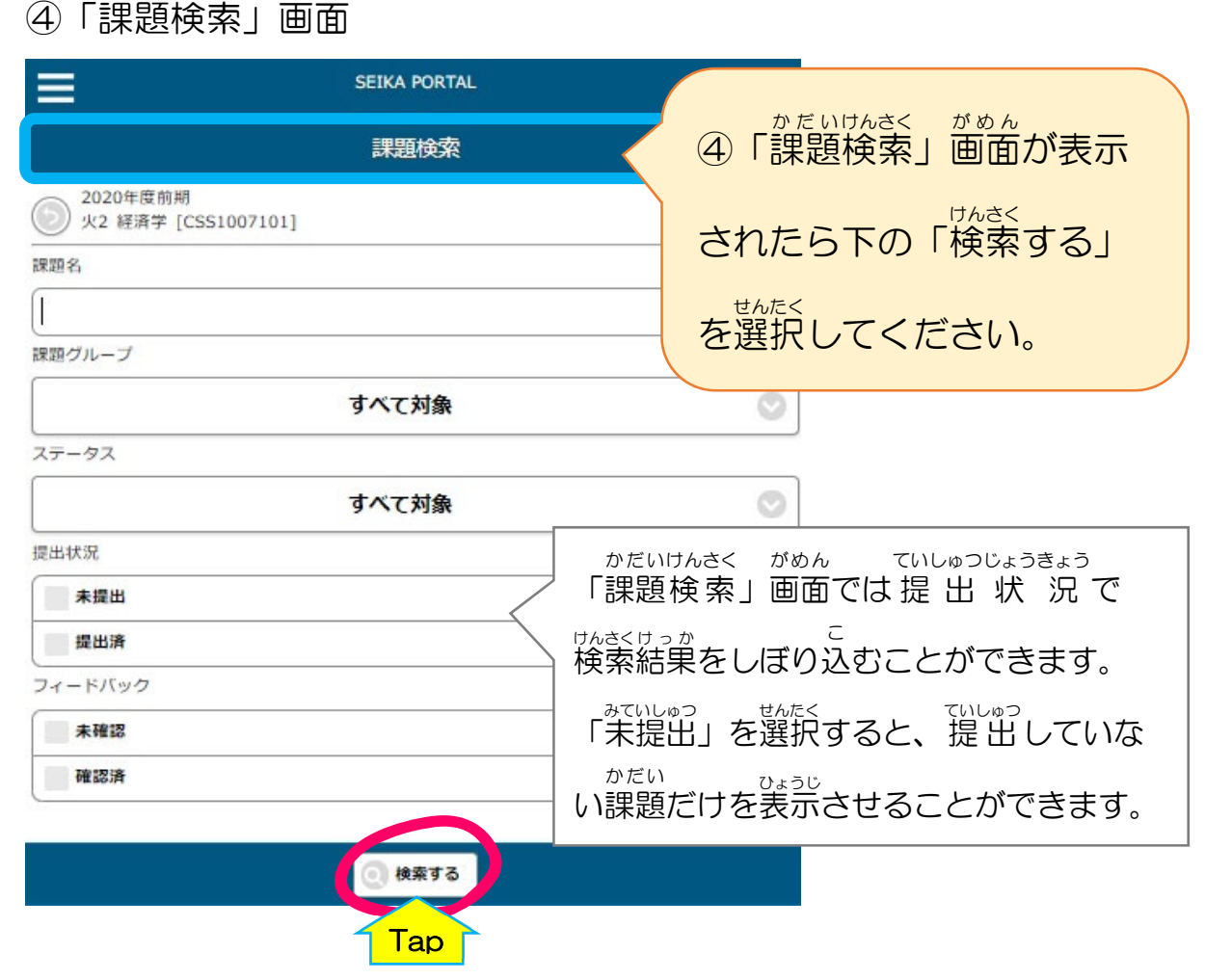

**Contract Contract**  $\sim$  $\sim$  $\sim$ a. ×,

かだいけんさく がめん

 $\sim$  $\sim$  $\sim$ **Contract COL** 

**College** 

**Contract Contract** 

**College** 

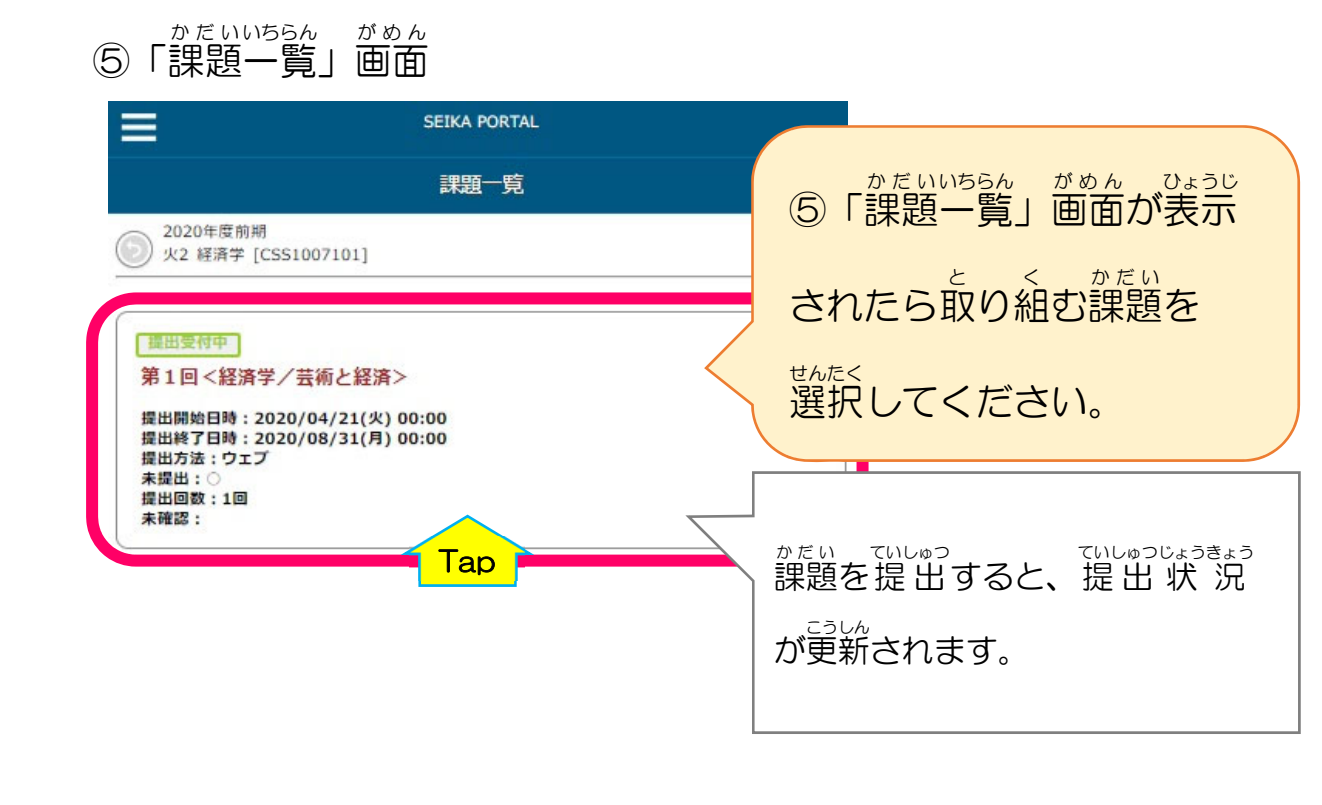

**Contract Contract Contract Contract College College** 

**College College** 

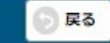

## ◎「課題提出」画面

内容 ないよう をよく確認 かくにん して課題 かだい に取り組んでください。

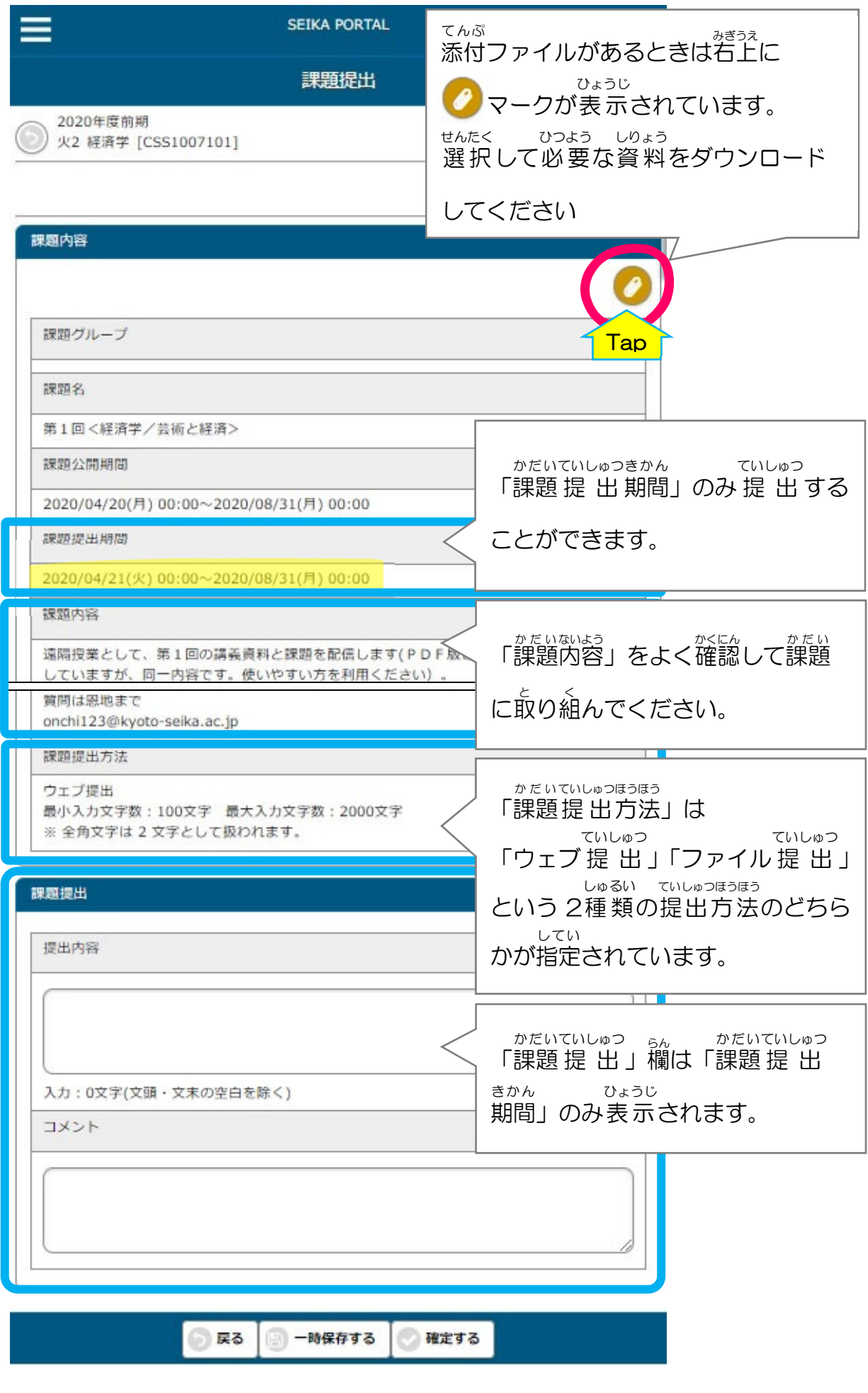

## ※「ウェブ提出」 について

文 章 ぶんしょう を入 力 にゅうりょく フォームに 直 接 ちょくせつ 入 力 にゅうりょく して 提 出 ていしゅつ する方法 ほうほう です。

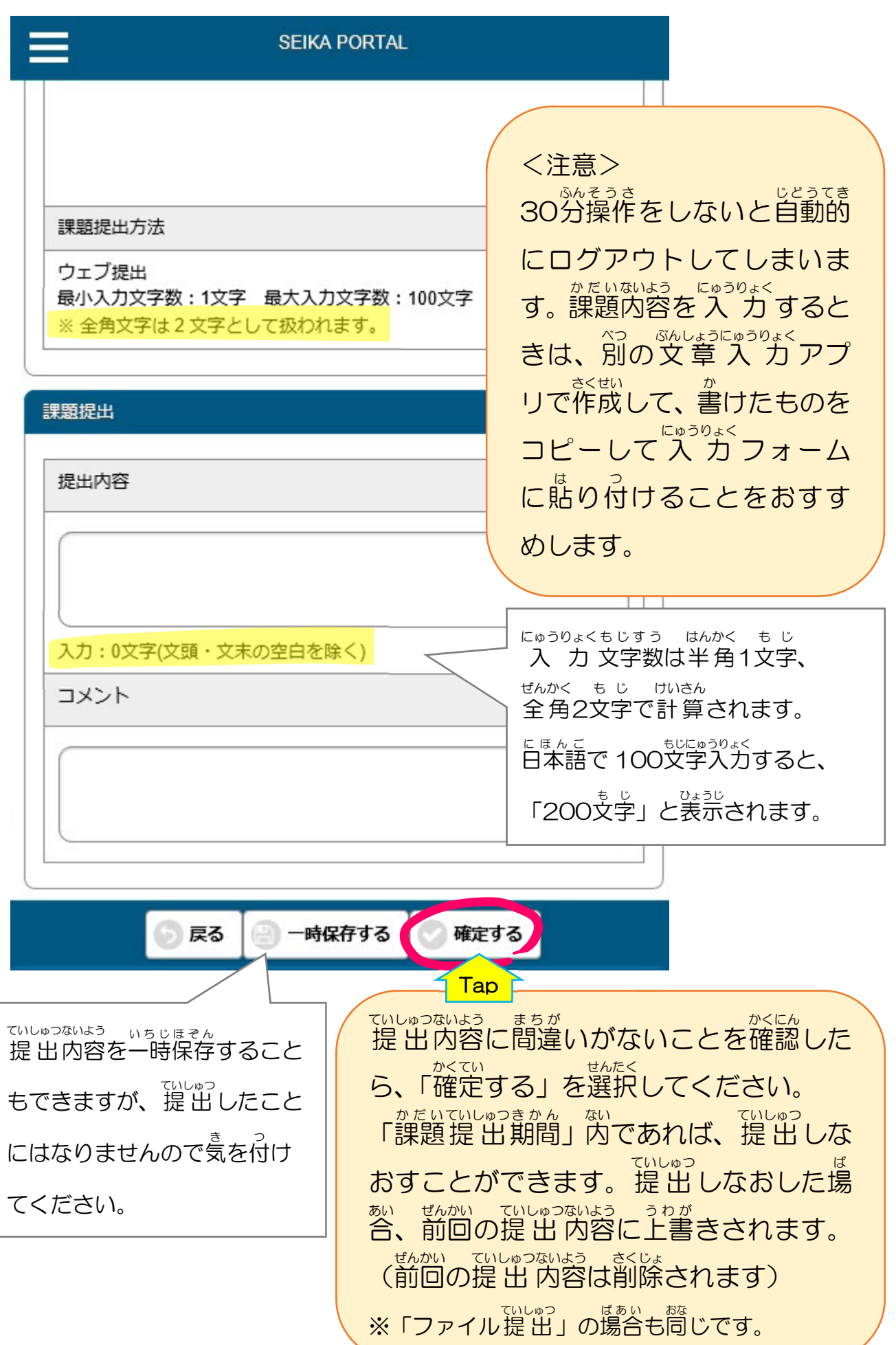

## ※「ファイル提出」 について

作成 さくせい したファイルを添付 てんぷ して 提 出 ていしゅつ する方法 ほうほう です。

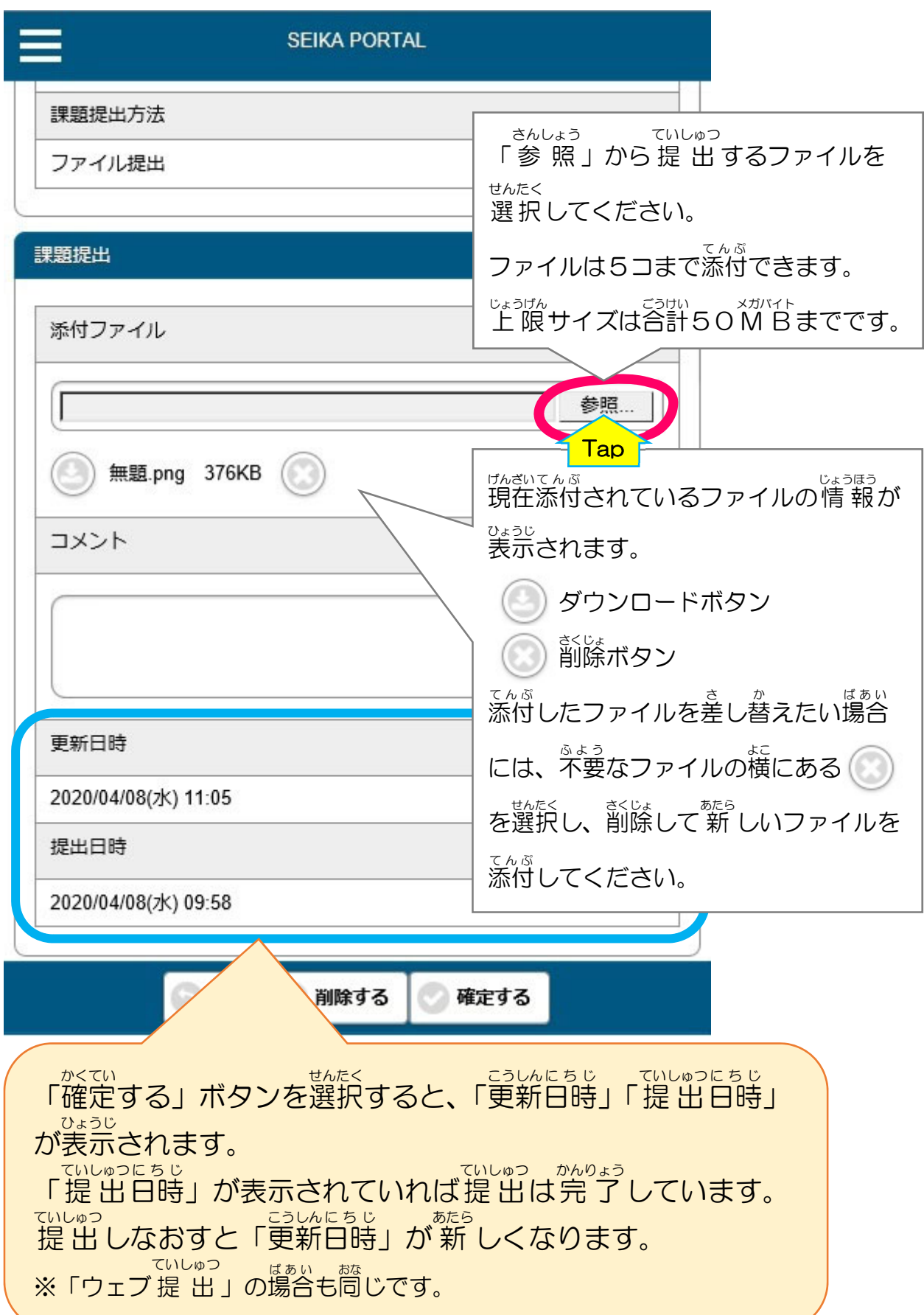